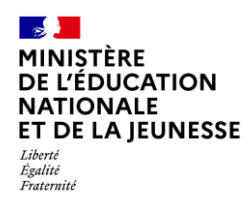

# **PARAMÉTRAGE PAR CLASSE**

**Enseignant** hors école privée

**Saisie directe & Import**

**1D**

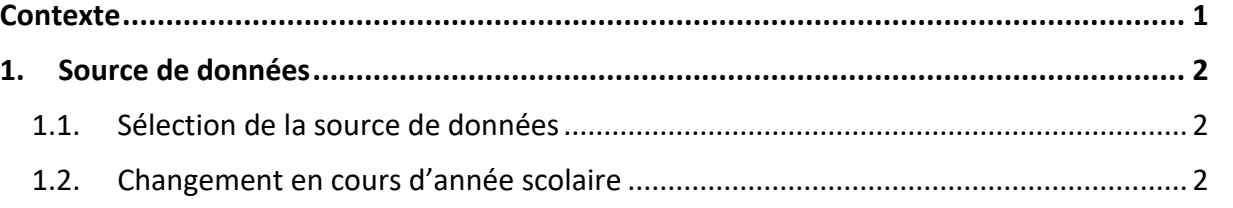

### <span id="page-0-0"></span>**Contexte**

Deux possibilités pour compléter le LSU :

- ✓ **Saisie directe :** les données des bilans sont directement saisies dans l'application LSU,
- ✓ **Import :** les données relatives aux évaluationssontsaisies dans un logiciel d'un éditeur privé, puis importées dans LSU.

Pour chaque classe, est définie :

✓ **La source de données :** par saisie directe ou par import.

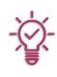

**Le choix entre ces deux modes doit s'opérer au plus tôt**, car le changement de paramétrage en cours de campagne a des conséquences :

- ✓ En mode import : les données importées ne pourront pas être modifiées dans l'application LSU,
- ✓ En mode saisie directe : le passage au mode import entraînera la **suppression** de tous les bilans non verrouillés.

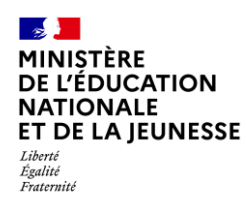

## <span id="page-1-1"></span><span id="page-1-0"></span>**1. Source de données**

#### **1.1. Sélection de la source de données**

Deux choix sont possibles pour compléter le LSU : la saisie directe ou l'import. Par défaut, les classes sont paramétrées en saisie directe.

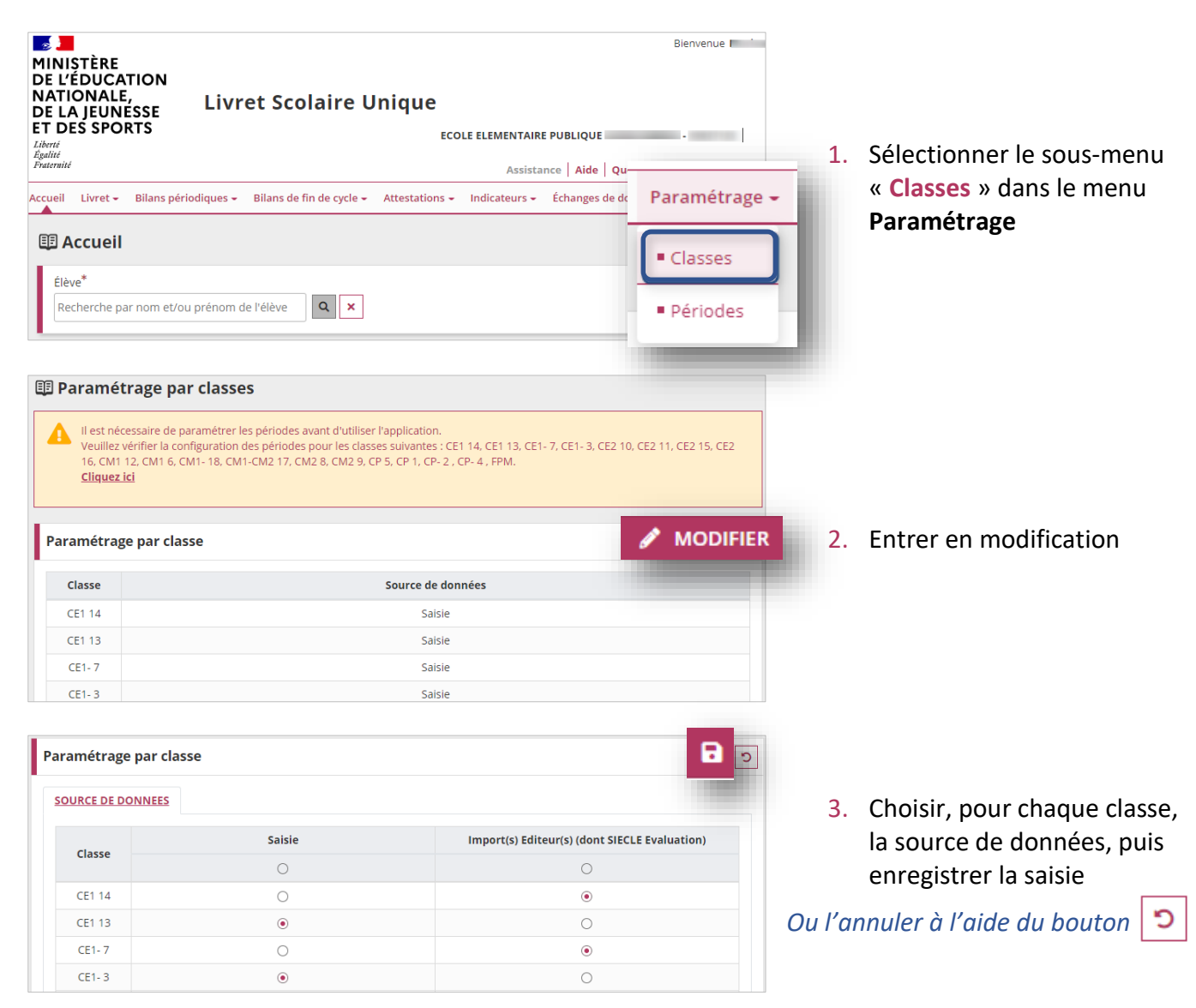

#### <span id="page-1-2"></span>**1.2. Changement en cours d'année scolaire**

À titre exceptionnel, il est toujours possible de modifier la source de données durant l'année scolaire. **Cette opération doit être réalisée avec la plus grande vigilance.**

Dans ce cas :

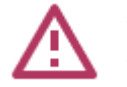

✓ Si les bilans périodiques et de fin de cycle ne sont **pas verrouillés** : ils seront **supprimés**. Si les bilans périodiques et de fin de cycle sont verrouillés : ils seront conservés mais **ne pourront plus être déverrouillés**.